## Secure SMTP Setup for Email Clients

EdZone offers a number of ways for you to send email. You may send and receive using any web browser by visiting http://webmail.edzone.net/ This option meets the needs of most people. However, some people use an email client like Microsoft Outlook or Mozilla Thunderbird. These clients can easily send email through EdZone from a location affiliated with EdZone or MMNet. If you are not at such a location, and can't or don't want to use the webmail option above, you can setup your email client to use Secure SMTP. A secure SMTP connection encrypts your email and is a good idea at any time, from any location. This document details how to send your email using a Secure SMTP connection.

## **Thunderbird**

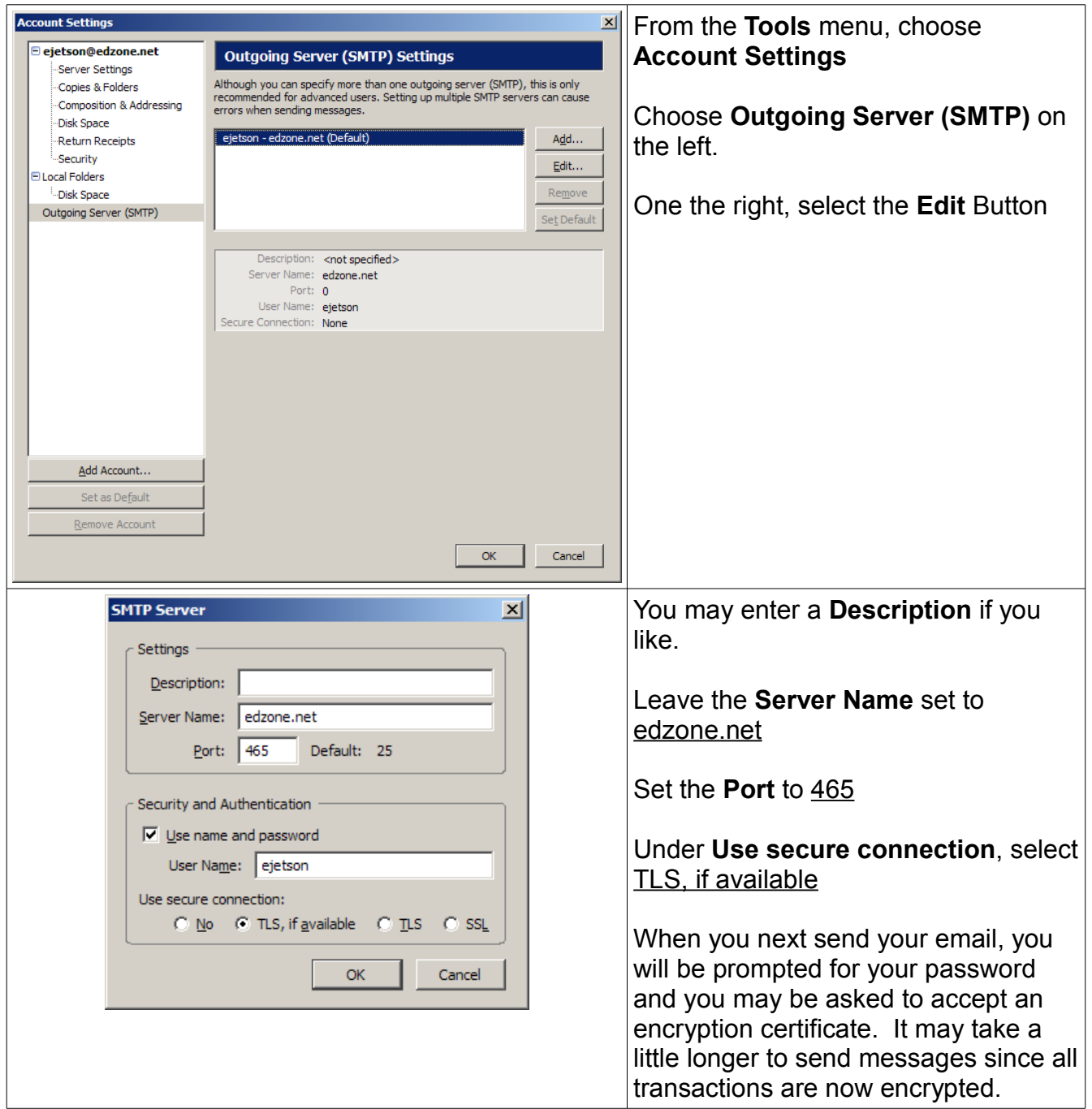

## *Outlook Express*

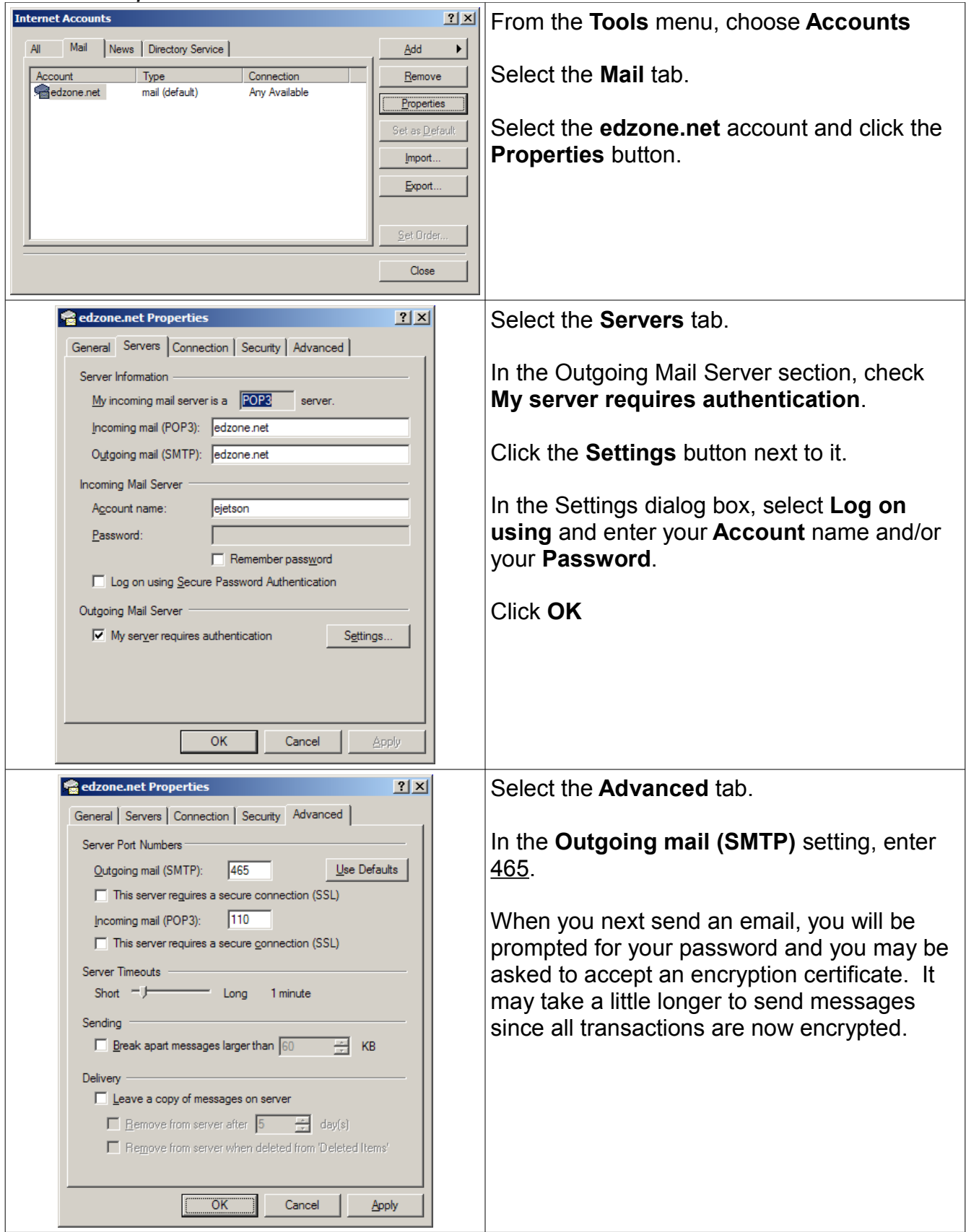